教育クラウドサービス Microsoft365(Teams)アプリの設定について

パソコン、スマートフォン、タブレットのいずれでも利用することができます。 「Teams」アプリのダウンロード、インストールについては下記の方法で行ってください。

1. パソコンでの利用

検索欄にて「Teams」を検索し、プログラムファイルを自分のパソコンにダウンロードする。 参照 URL (https://www.microsoft.com/ja-jp/microsoft-365/microsoft-teams/download-app) デスクトップ版のダウンロードを選択して、実行してください。

2.iOS 版スマートフォン・タブレットでの利用 右記QRコードを読み取りインストールを行ってください。

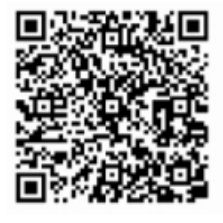

3.android 版スマートフォン・タブレッでの利用 右記QRコードを読み取りインストールを行ってください。

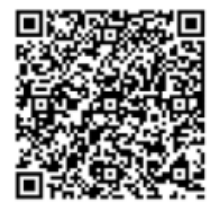

4.インストール後、「Teams」アプリを起動してください。 ①パソコン版の表示 ②スマートフォン・タブレットの表示

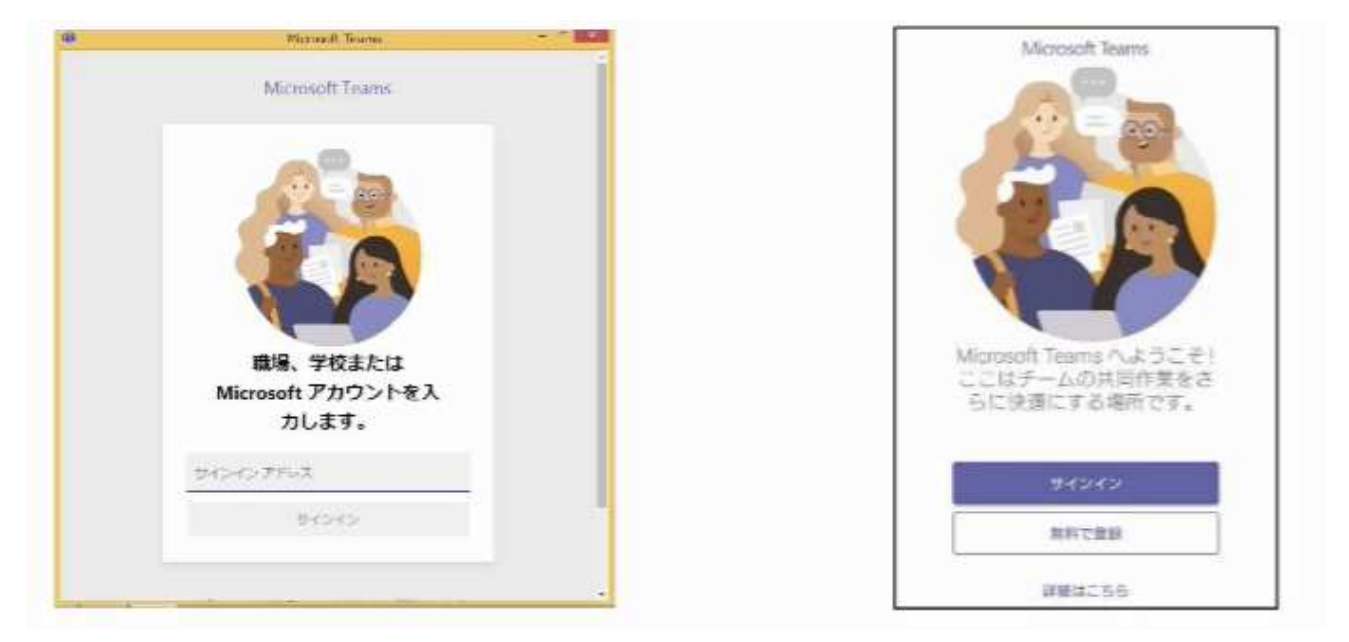

アカウント、パスワードを入力しサインインしてください。